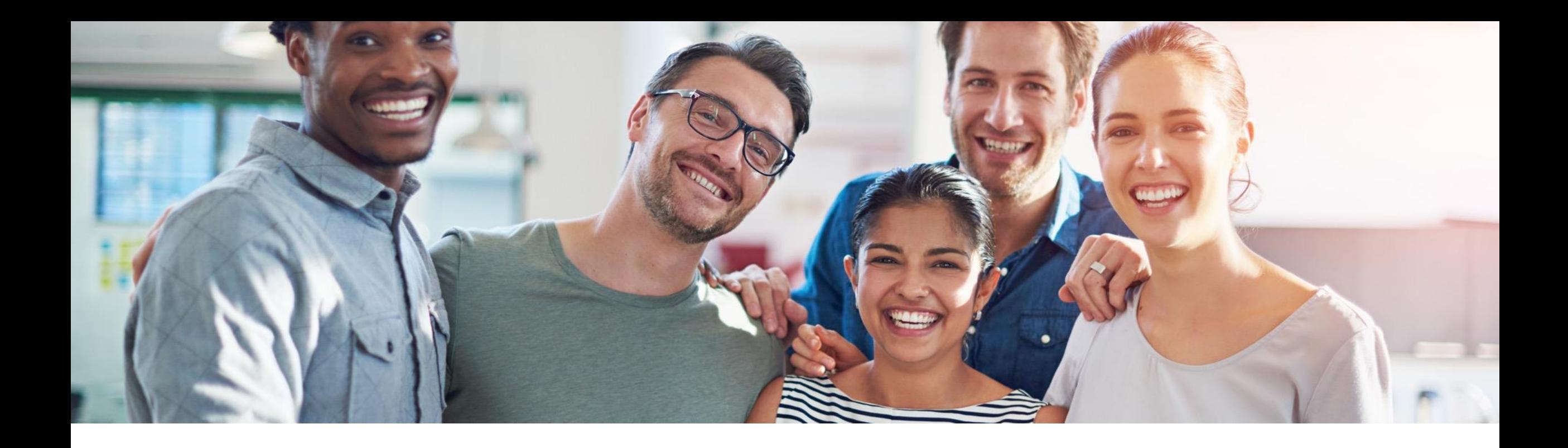

### **SAP Work Zone** Overview and Key Capabilities

Florian Büch, SAP SE Product Management SAP Business Technology Platform

Public

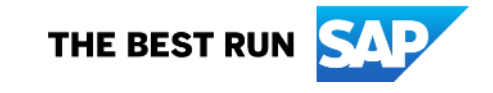

#### **Agenda**

- ❑ Motivation and Strategy
- ❑ Digital Experience Overview & Use Cases
- ❑ SAP Work Zone
	- ❑ Key Capabilities
	- ❑ Mobile Access
	- ❑ Integrations & Extensibility
- ❑ Outlook & Discussion

### **Motivation**

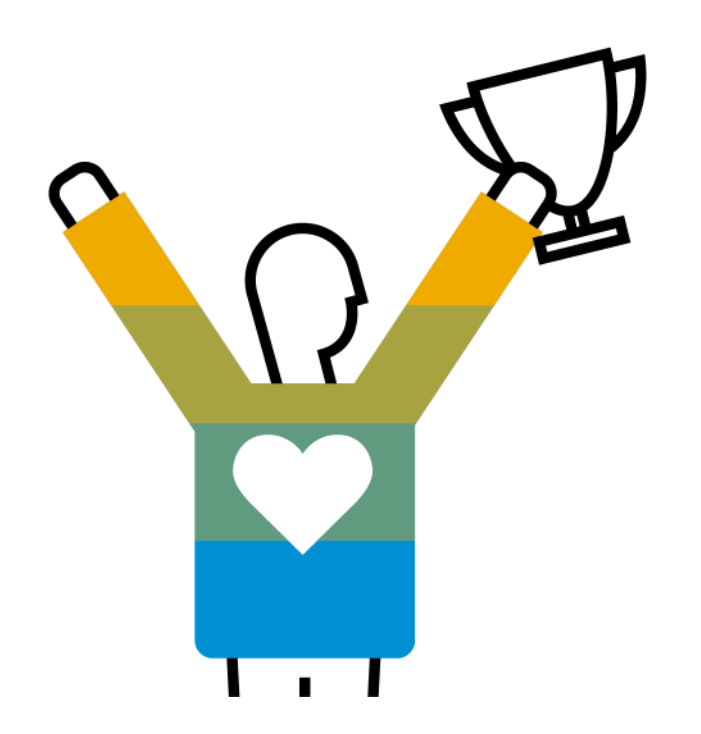

#### **Today, the employee experience is fragmented**

Exemplary employee experience across systems, service centers & journeys

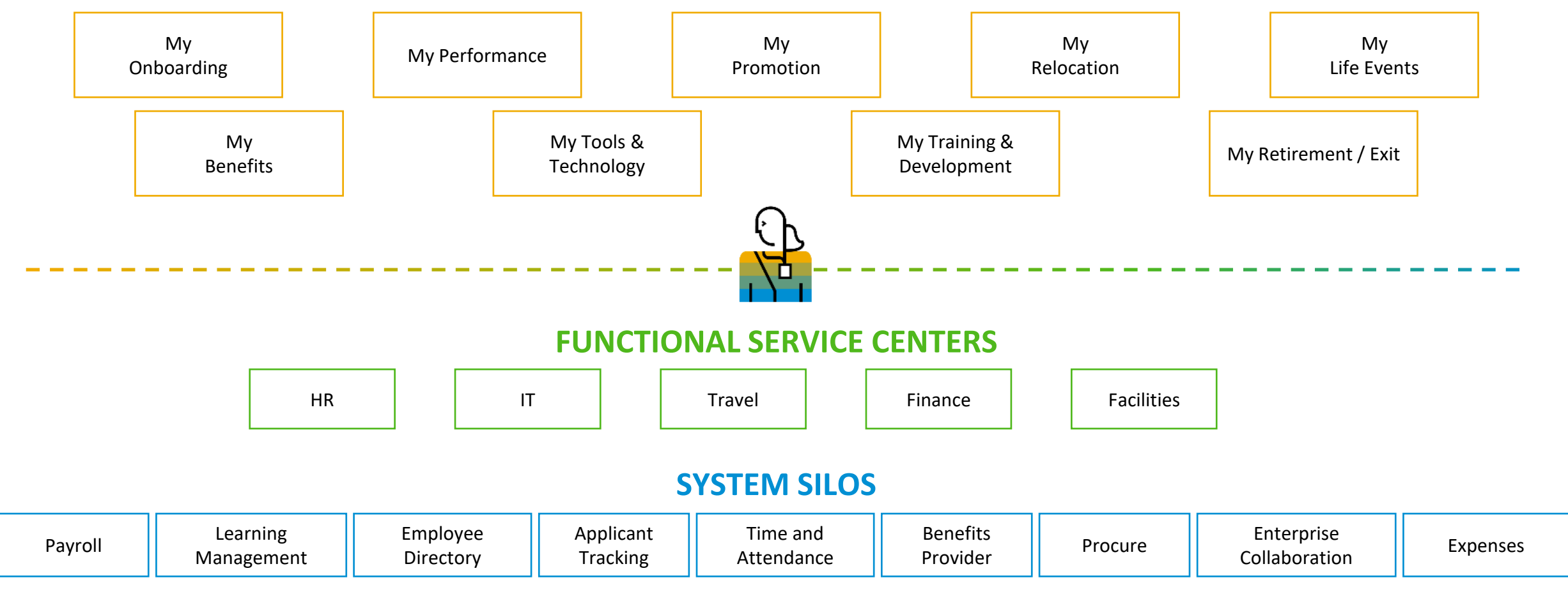

#### **EMPLOYEE JOURNEYS**

#### **Facing the reality of a diverse and complex landscape**

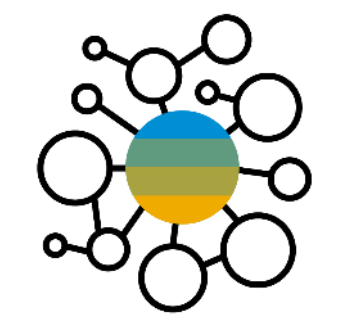

various **systems** and **repositories**

**heterogenous** (SAP and third-party)

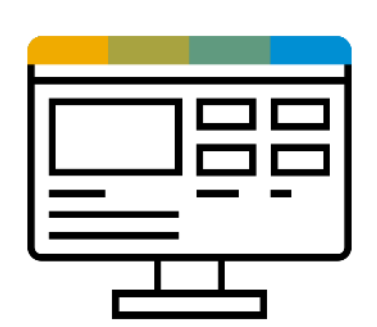

various **content types** and **UI technologies**

**hybrid setup** cloud + on premise

 $\Box$ 

 $\Box$ 

**TER** . . . **ALCOHOL** a a su a a sh п. о

**multi-channel** (internal, external, mobile)

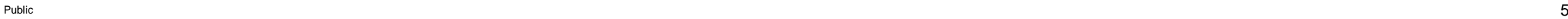

Increase **user productivity** by intelligently providing access to **applications**, **processes**, and **information** anywhere on any device

# **Digital Experience**

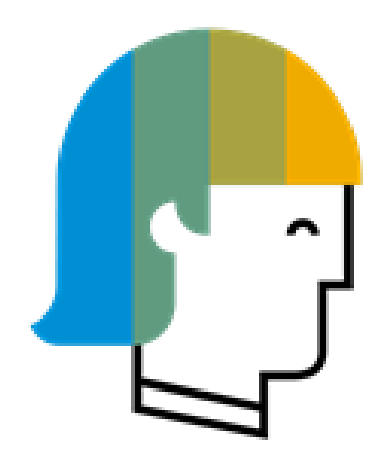

### **Enable every enterprise** to become an intelligent, sustainable enterprise

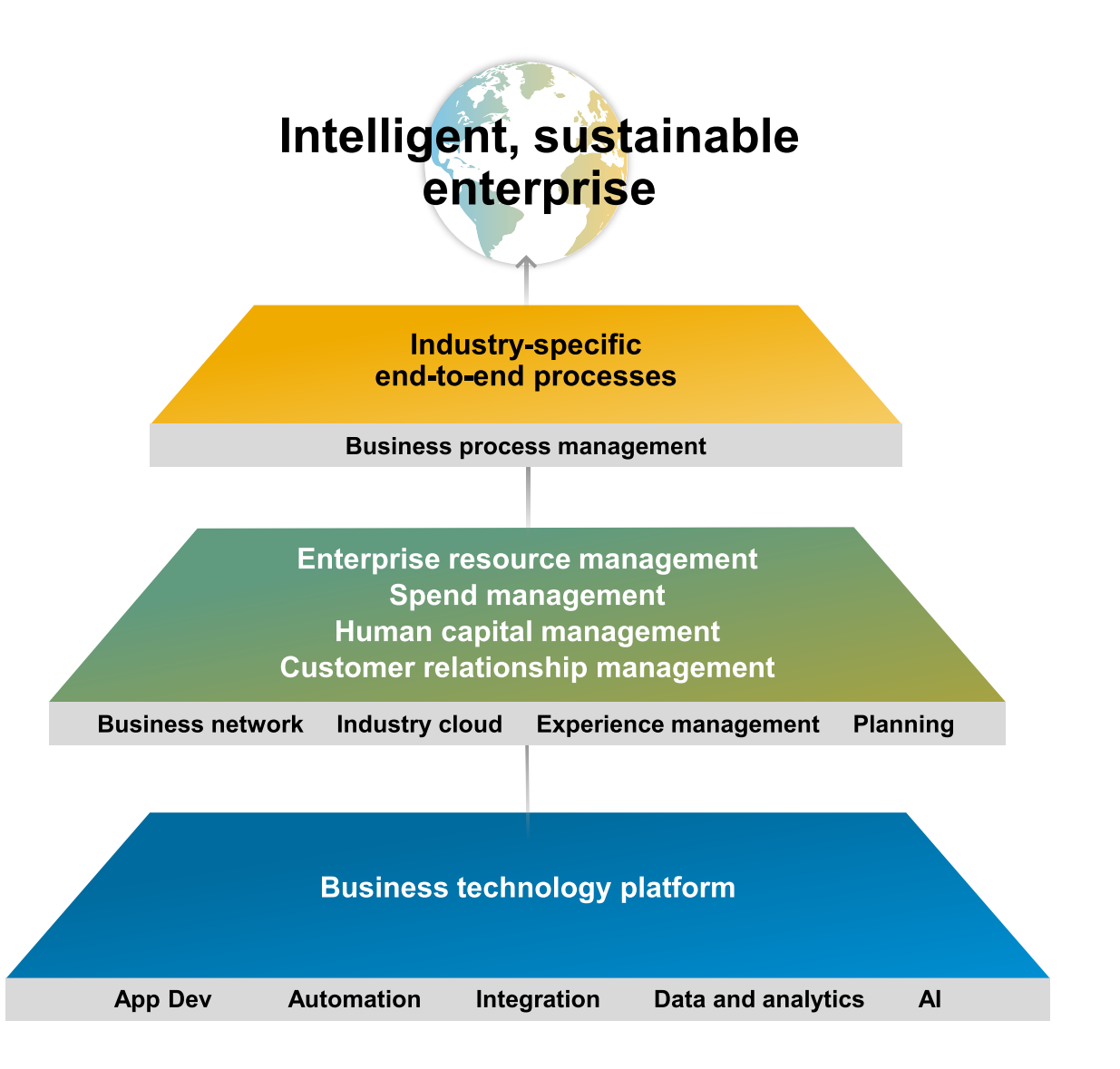

#### **BTP Application Development, Automation & Integration**

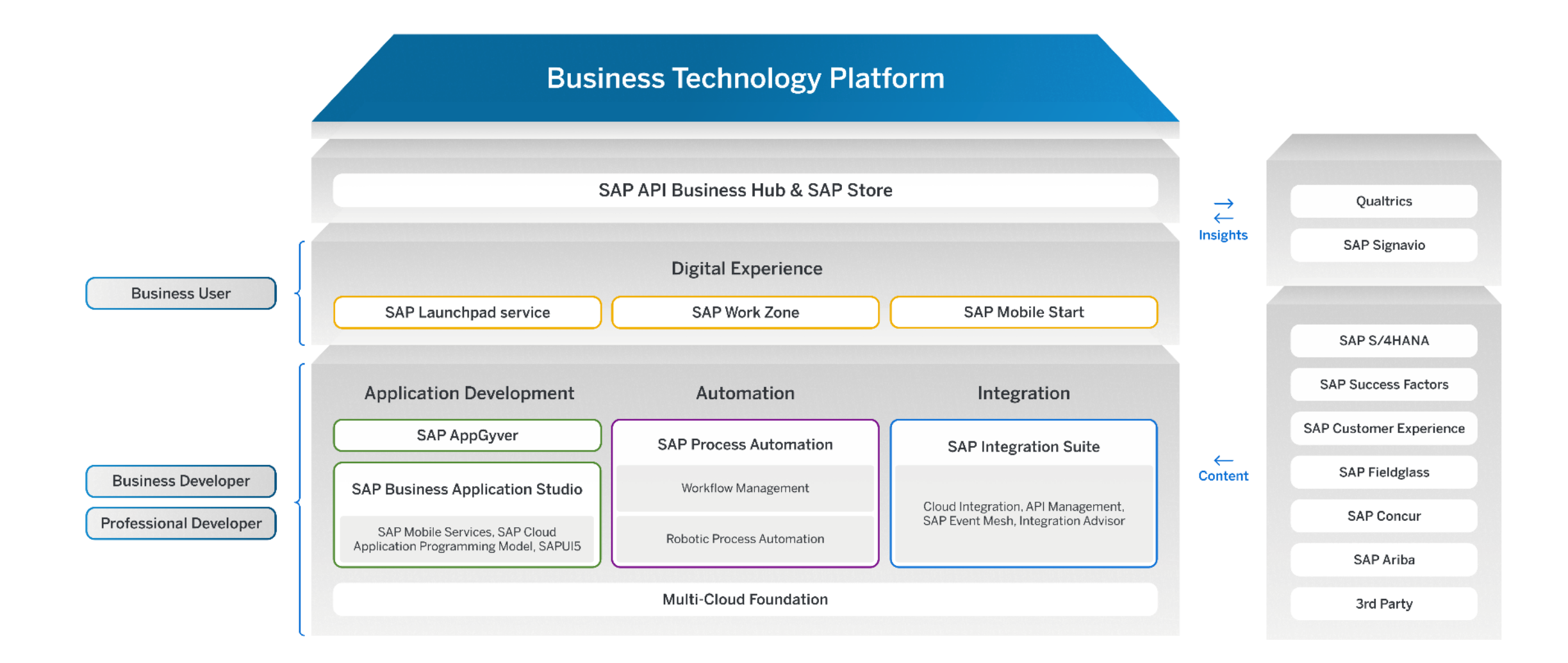

#### **Digital Experience for the Business User**

Improve productivity through seamless digital experiences

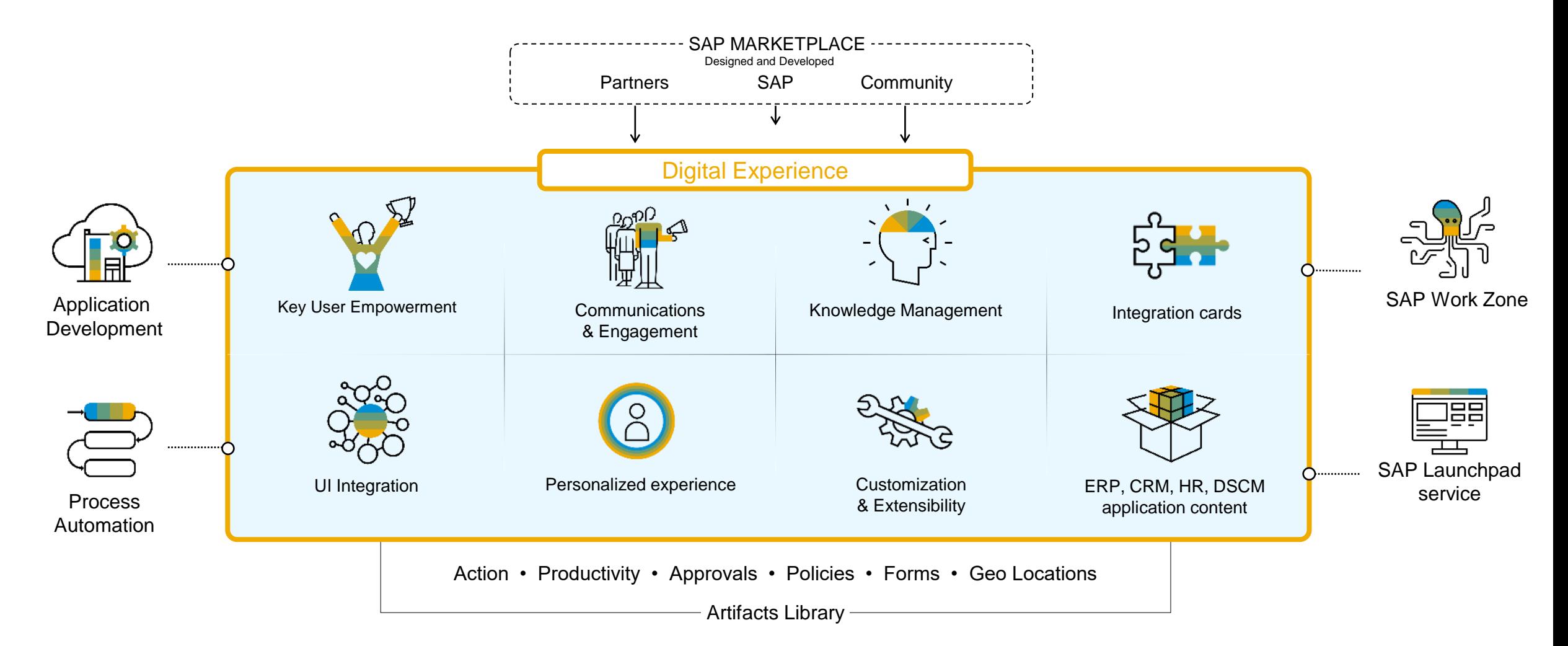

#### **Digital Experience** Typical Use Cases

**Extensions**  apps & audience **Digital workplace & NextGen Portal SAP Enterprise Portal transition Enablement & Learning UX Integration Self-services & support**

# **SAP Work Zone - Key Capabilities -**

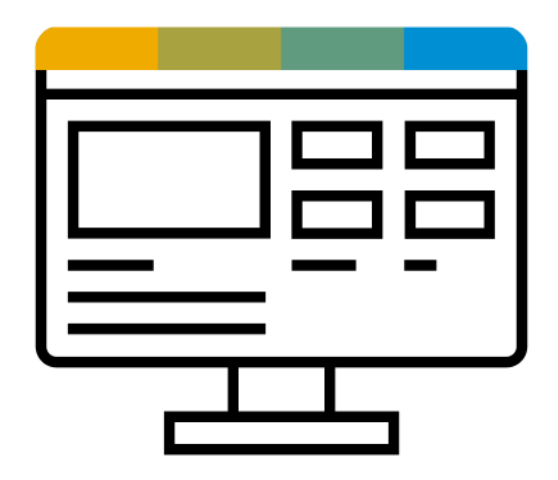

#### **SAP Work Zone** Solution Overview

SAP Work Zone enables you to build digital workplace solutions to increase user productivity and engagement. It centralizes access to relevant business applications, processes, information, and communication in a unified entry point that your users can access from any device.

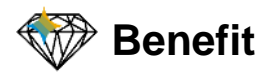

- Empower business users and key users with easy-to-use self-services for de-centralized content creation and page building
- Blend business data and unstructured content (news, docs, images, videos)
- Engage with users in interactive workspaces, forums, feeds and knowledge base
- Support users with smart, guided experiences
- Utilize content packages and templates for specific industries and lines of business

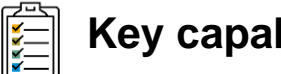

#### **Key capabilities**

- Central access for apps, tasks, notifications, information and communication
- Seamless SAP and third-party apps integration
- Extensible framework for development, customization and branding

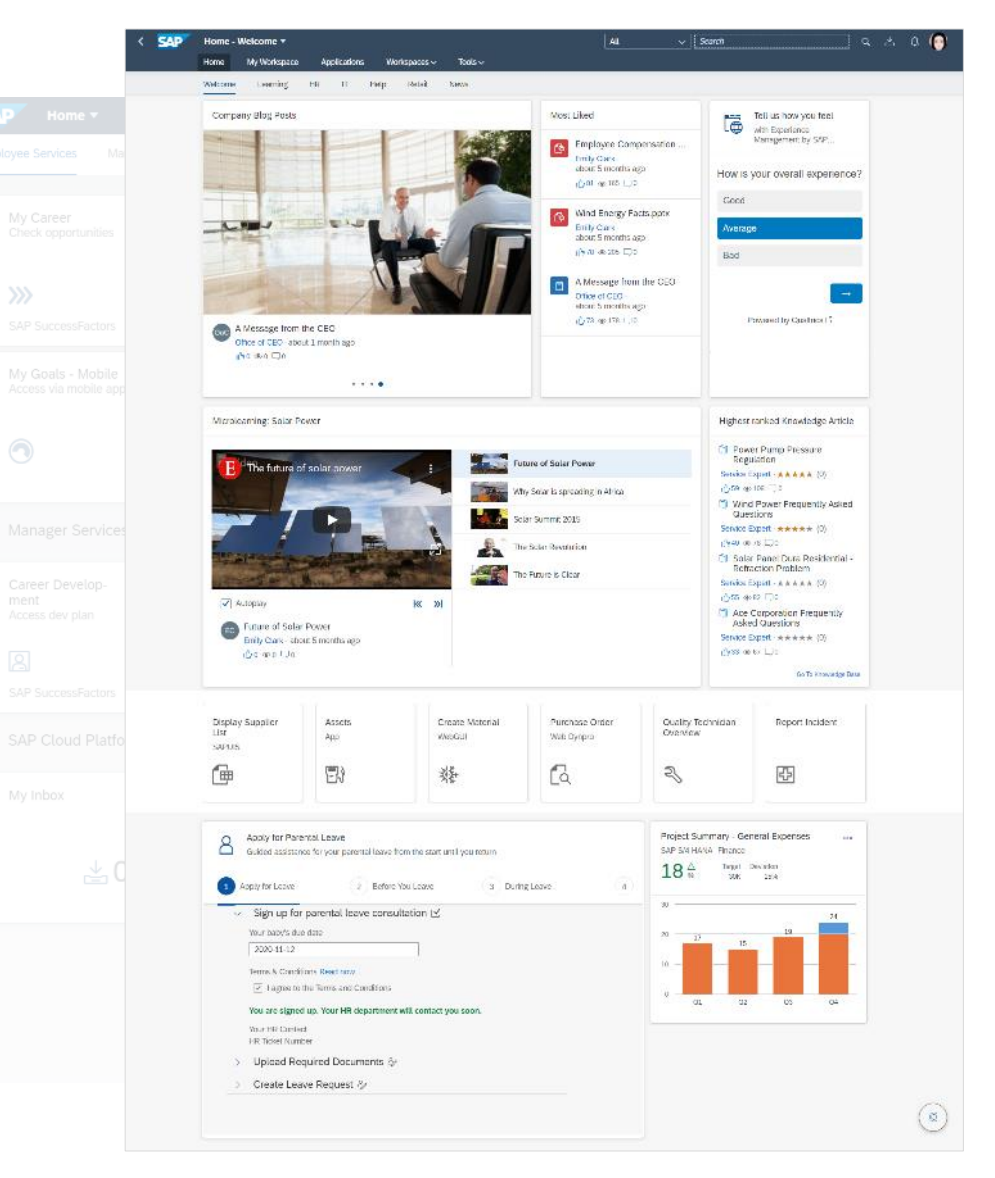

### **SAP Work Zone**

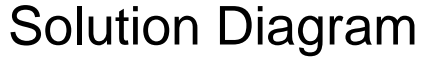

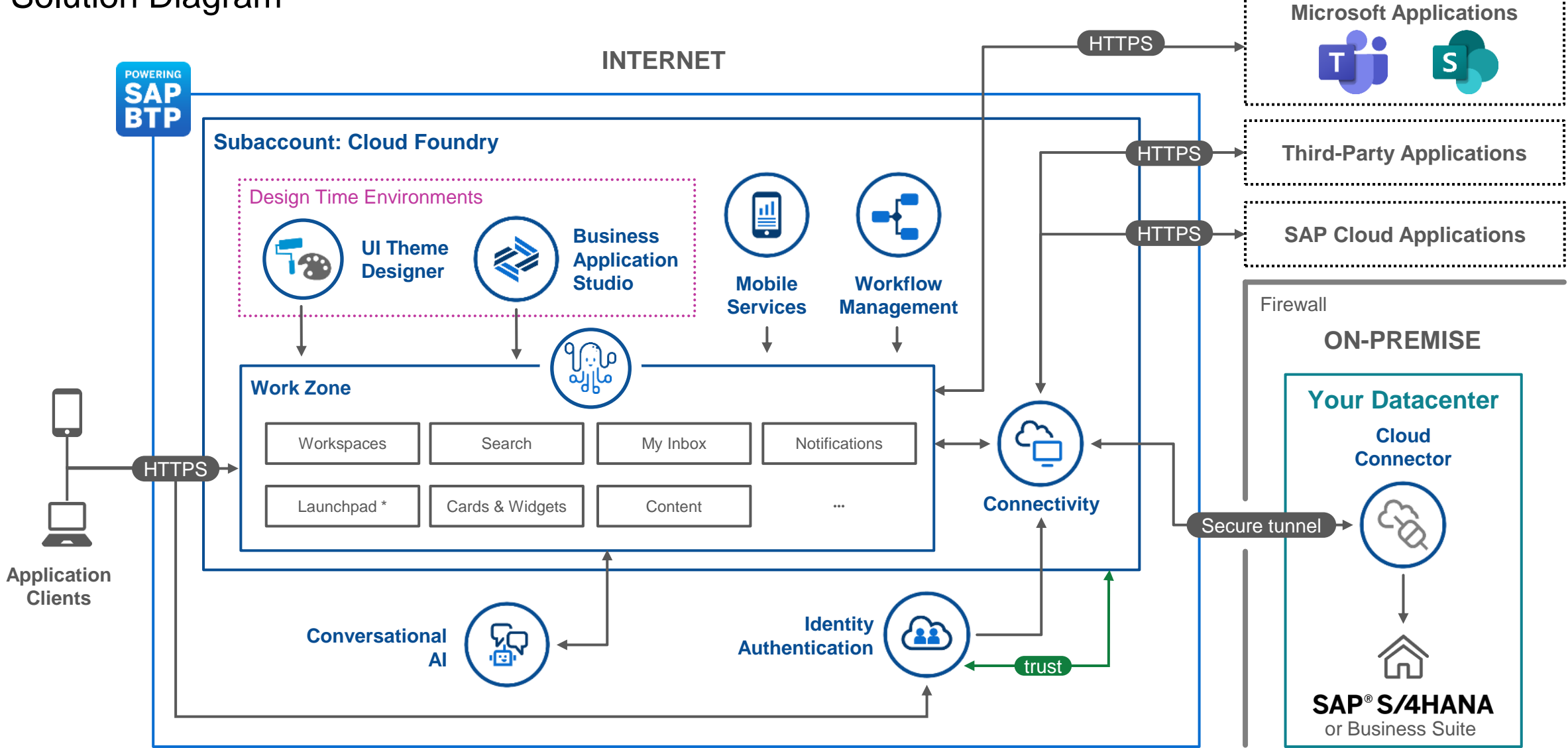

#### **Homepages**

Creating 'Modern Intranet' experiences

Run your modern intranet by creating content pages and connecting business apps and AI technologies just in a few clicks

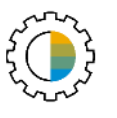

Embedded visual **Page Editor**

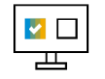

Connected **SAP business apps** 

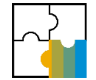

Out -of -box **cards and widgets** for pages

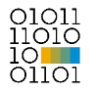

**UI Integration Cards** to connect third -party apps

Built -in integration with **Conversational AI**

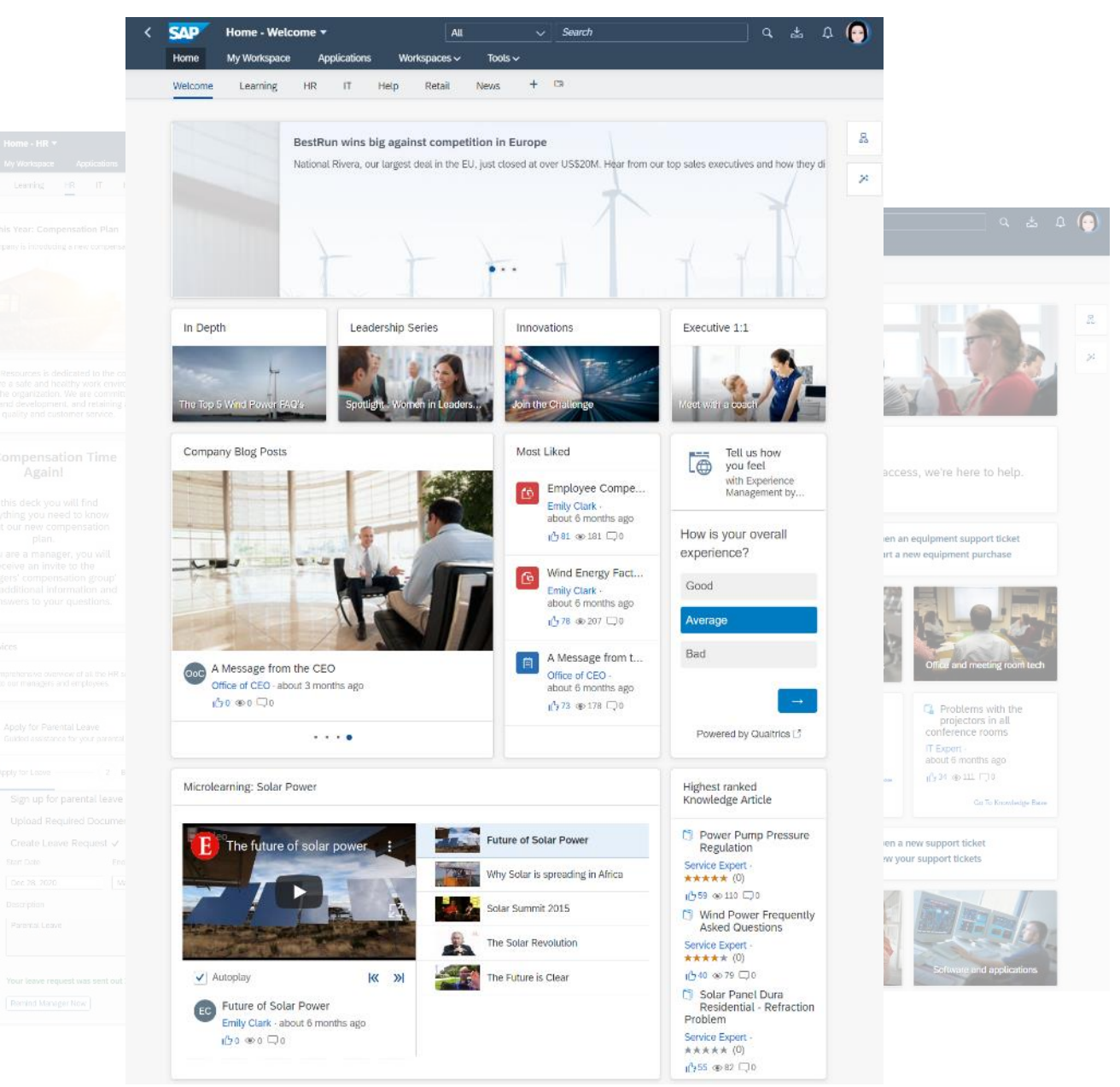

#### **Page Editor** Across Homepages, My Workspace and Workspaces

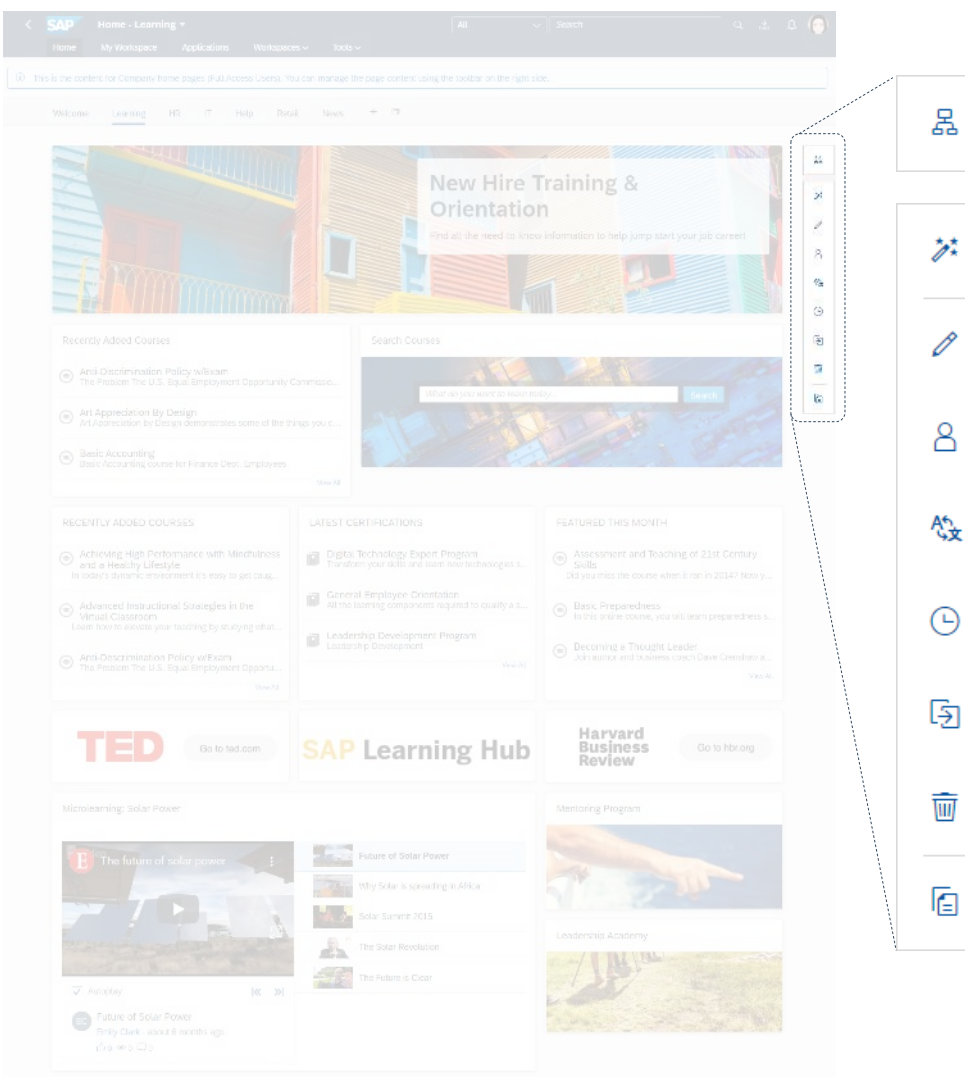

Create and edit pages for your intranet and workspaces with rich and visual built-in page editor

Setup page access, translate page, track changes and versions, and modify layout by adding various cards and widgets (including SAP Fiori apps and UI Integration Cards)

Change and see result immediately, no development skills required

#### **Cards and Widgets**

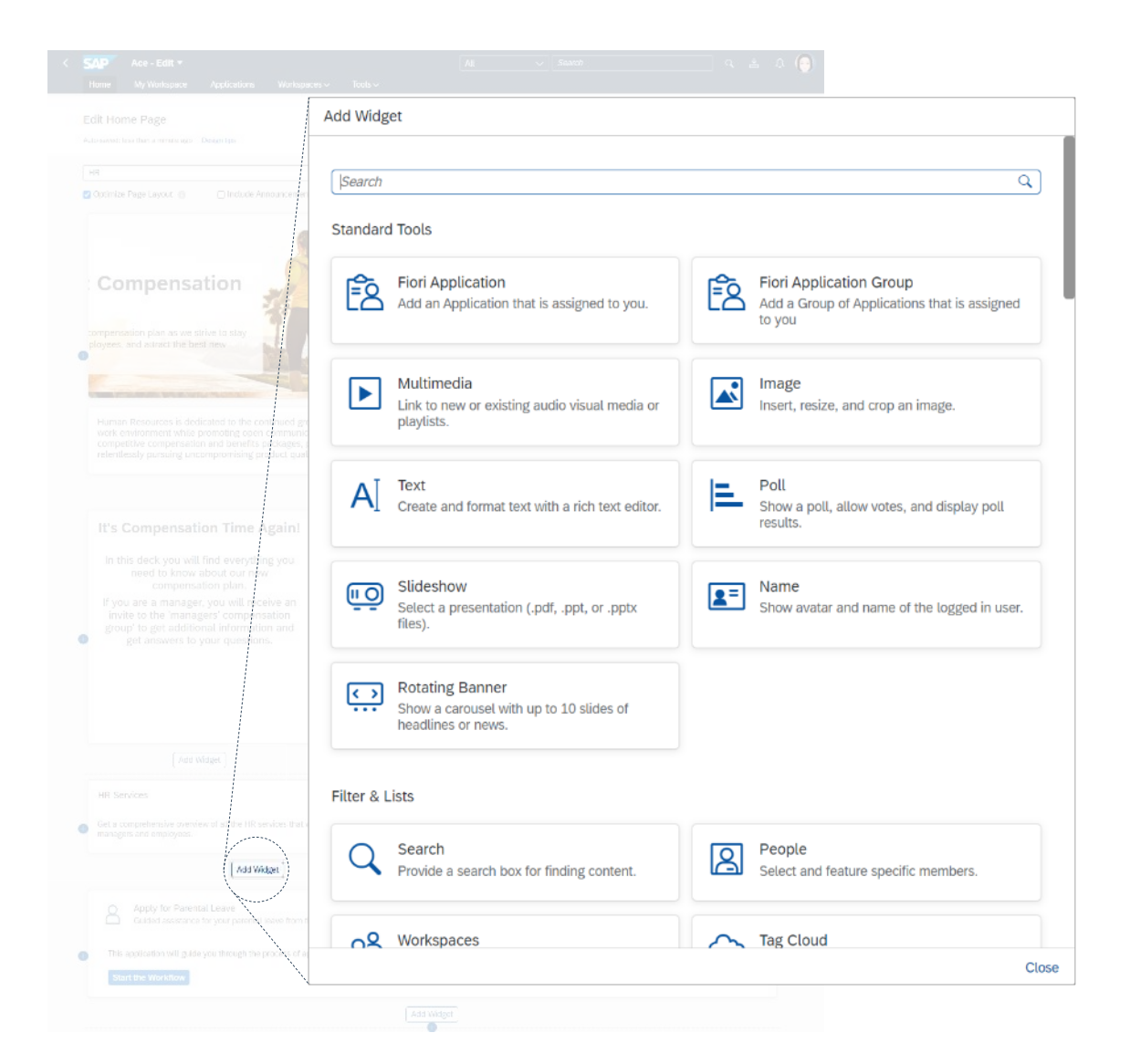

Use cards and widgets to organize page layout for any purpose and any complexity: corporate homepage, departmental info pages (e.g. IT, HR, facilities), marketing campaigns, team collaboration spaces, etc.

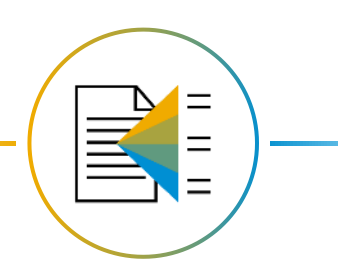

Benefit from various standard and out-ofbox cards and widgets: wiki pages, polls, multimedia, simple text, tasks, feed, events

#### **Workspaces**

Allow employees to create workspaces to engage on ideas and projects together, both with internal and external parties

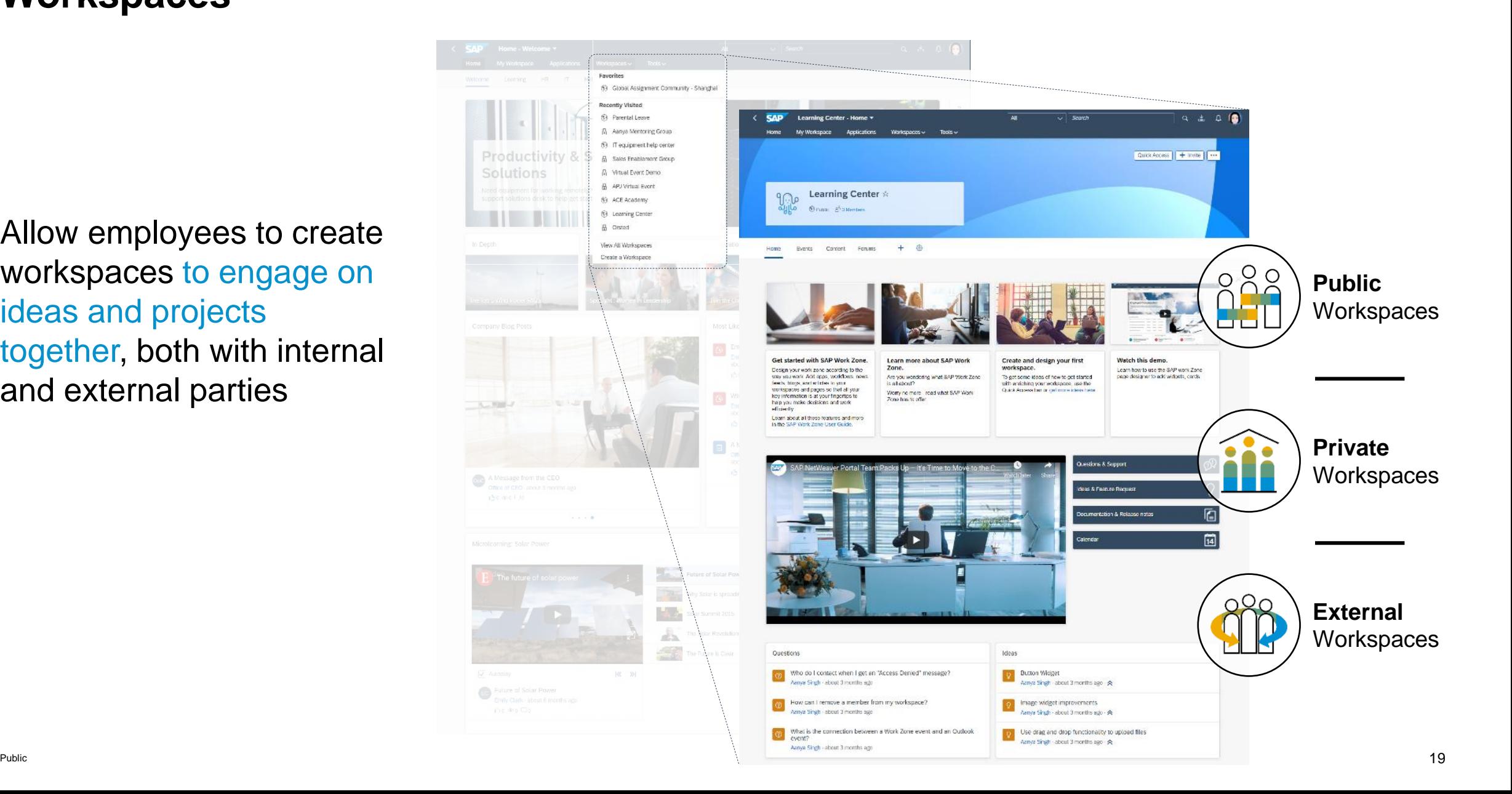

### **Workspaces**

Page Types

![](_page_18_Picture_2.jpeg)

#### **My Workspace**

Allow employees to setup best-fit digital workplace by bringing together their favorite business apps and unstructured content

![](_page_19_Picture_38.jpeg)

![](_page_19_Picture_3.jpeg)

various standard Cards and Widgets

### **Central Entry Point for Business Applications**

ACCESS BUSINESS APPS

**ACCESS** 

BUSINESS APPS

Launchpad

SAP Work Zone includes builtin launchpad and allows to access all business apps from one place.

Identity propagation eliminates a need to setup additional security roles for SAP business apps.

![](_page_20_Picture_4.jpeg)

#### **Manual Integration**

Integrate apps deployed on SAP S/4HANA on premise, SAP BTP Cloud Foundry or ABAP environment.

#### **Content Federation**

INTEGRATE BUSINESS CONTENT

**CONTENT** 

INTEGRATE BUSINESS

Expose content of various content providers: SAP S/4HANA on premise, SAP Enterprise Portal or SAP BTP on Cloud Foundry.

# **SAP Work Zone - Mobile Access -**

![](_page_21_Figure_1.jpeg)

![](_page_22_Figure_0.jpeg)

\* Unless noted otherwise, the components and solution architecture of the chapters going forward apply to both SAP Work Zone and SAP Work Zone for HR.

#### **Mobile Experience for SAP Work Zone**

![](_page_23_Figure_1.jpeg)

#### **Mobile Experience with Web Browser**

![](_page_24_Picture_1.jpeg)

Benefit from responsive and mobile friendly design, and access digital workplace anytime and everywhere

#### **Mobile Experience with Native App**

Access workspaces and business information anytime and everywhere

![](_page_25_Picture_2.jpeg)

![](_page_25_Picture_3.jpeg)

![](_page_25_Picture_4.jpeg)

#### **Mobile Experience with SAP Mobile Cards**

Allow users to subscribe and consume only information they need, eliminating navigation across systems

Provide additional channel to access content that's most important to users

![](_page_26_Figure_3.jpeg)

UI Integration Card development project in SAP Business Application Studio

### **SAP Mobile Cards for UI Integration Cards**

Project From Template x

Select Template and Target Location

Project Details

Enable UI Integration Card for SAP Mobile Cards when do development with SAP Business Application Studio

![](_page_27_Figure_4.jpeg)

![](_page_27_Picture_106.jpeg)

CAD

Home

![](_page_27_Figure_6.jpeg)

SAP Work Zone

#### **SAP Mobile Services**

Administration cockpit for mobile apps

Manage access and usage of SAP Work Zone and SAP Mobile Cards apps with central cockpit:

- Configure passcode policy
- **Setup locking and wiping policy**
- **Enable (or disable) feature flags**
- **EXECUTE:** Analyze user registrations
- *… and more!*

![](_page_28_Picture_8.jpeg)

![](_page_28_Picture_9.jpeg)

#### **Mobile Onboarding**

Steps to install and register SAP Work Zone or SAP Mobile Cards app

![](_page_29_Figure_2.jpeg)

**Scan QR code** to navigate to Apple AppStore or Google Play and download app

**Scan QR code** to register mobile app **Access business** 

**information** from mobile app

#### **When to Use What**

#### From Mobile Web Browser to Mobile Cards

![](_page_30_Picture_189.jpeg)

# **SAP Work Zone - Integration & Extensibility -**

![](_page_31_Figure_1.jpeg)

#### **Content Integration status**

![](_page_32_Figure_1.jpeg)

#### **How SAP Work Zone can be extended?**

![](_page_33_Figure_1.jpeg)

# **Outlook**

![](_page_34_Picture_1.jpeg)

#### **Outlook on Key Investment Areas**

Across SAP BTP Digital Experience

#### **Unified Experience**

- Unified **user experience** and **mobile experience**
- All Launchpad capabilities available with SAP Work Zone
- Simple and seamless **upgrade from SAP Launchpad** service to **SAP Work Zone**

![](_page_35_Picture_6.jpeg)

#### **Grow Product Scope**

- **Enterprise readiness** (performance, security, high availability, etc.)
- **Functional enhancements**
- **Pre-packaged business content**
- Integration with **SAP Low-Code/No-Code apps**
- **Continuous innovation** (e.g. content recommendations)

#### **Transition Paths**

Towards our digital experience solutions

![](_page_36_Figure_2.jpeg)

#### **Road map**

You can find latest road map information in SAP Road Map Explorer:

[https://roadmaps.sap.com](https://roadmaps.sap.com/)

![](_page_37_Figure_3.jpeg)

![](_page_37_Figure_6.jpeg)

**SAP Launchpad SAP Work Zone**

[Road Map Explorer](https://roadmaps.sap.com/board?PRODUCT=73555000100800002781&range=CURRENT-LAST#Q1%202022) Road Map Explorer

![](_page_37_Picture_9.jpeg)

#### **Further reading & next steps**

![](_page_38_Picture_1.jpeg)

#### **SAP Launchpad service SAP Work Zone**

- **Getting started using [free tier,](https://blogs.sap.com/2021/07/01/easy-path-to-productive-use-with-the-free-tier-model-for-sap-business-technology-platform/) personal trial, or** regular enterprise account
- **Try out the [tutorials](https://developers.sap.com/tutorial-navigator.html?tag=software-product:technology-platform/sap-business-technology-platform/sap-launchpad-service)**
- Read the **blog posts**
- Check the [documentation](https://help.sap.com/viewer/product/Launchpad_Service/Cloud/en-US) for details
- **Follow our topic on [SAP community](https://community.sap.com/topics/portal)**

![](_page_38_Picture_8.jpeg)

- **EXECT:** Activate service in your enterprise account
- Read the **blog posts**
- **Try out the [tutorials](https://blogs.sap.com/2021/11/16/sap-work-zone-starter-tutorials/)**
- Check the [documentation](https://help.sap.com/viewer/product/WZ/Cloud/en-US) for details
- Follow our topic on **SAP community**

# **Thank you.**

Contact information:

Florian Büch florian.buech@sap.com

![](_page_39_Picture_3.jpeg)